#### Sociable Objects

Instructor: Rob Faludi Class 2

# Readings

- Economist demonstrates cutting edge
- Weiser: history
- Bradbury: importance of humans

## Radio Communications

- What is radio?
  - electromagnetic waves
  - no medium required
- Modulation
- Well-described mystery: "air waves" "wireless" "ethereal communication"
- posters

## Why Wireless?

- why wireless (mesh  $\neq$  wireless)
- inverse square law

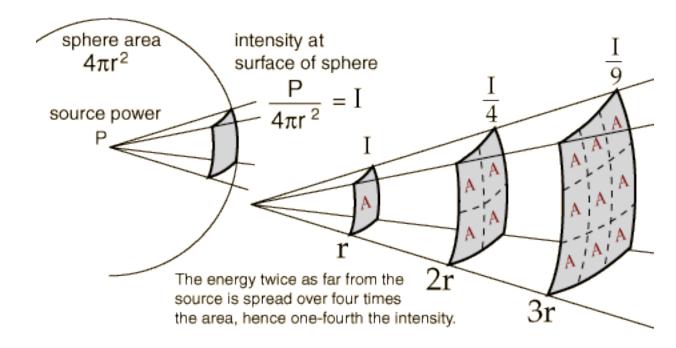

• what technologies can be used for device communication?

## Existing Methods for Device Communication

- Bluetooth
- "RF"
- XPort TCP/IP
- WiPort TCP/IP
- MatchPort
- Cell Phone Data GPRS

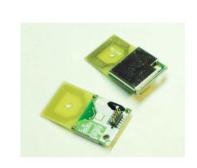

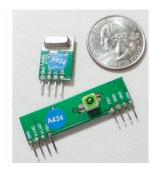

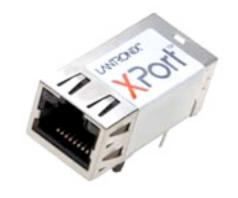

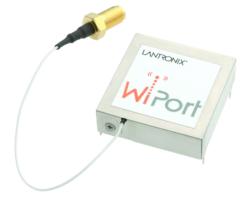

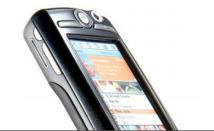

## ZigBee & 802.15.4

- ZigBee is built on top of the IEEE 802.15.4 protocol
- XBee radios can be purchased with or without ZigBee
- Both ways are useful

### 802.15.4

- low power
- addressing
- cheap
- wireless
- small
- standardized

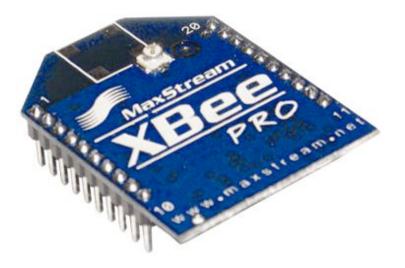

# 802.15.4 Topologies

- single peer
- multi-peer
- broadcast

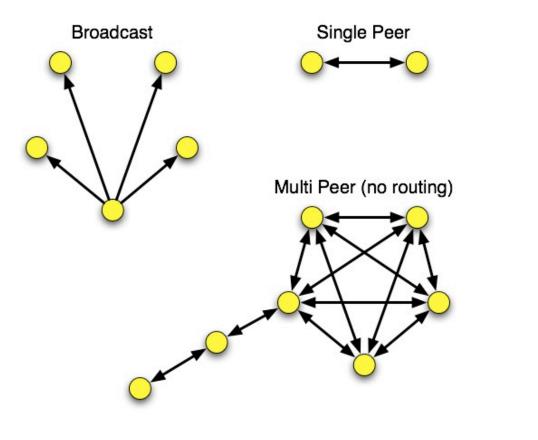

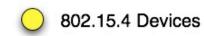

# ZigBee

- routing
- self-healing mesh
- ad-hoc network creation

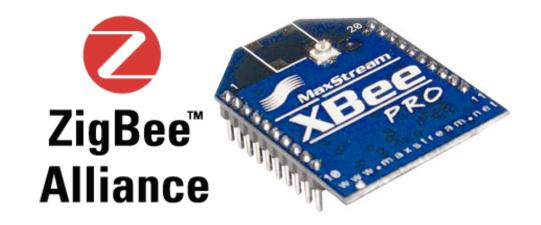

## ZigBee Topologies

- peer
- star
- mesh
- routing

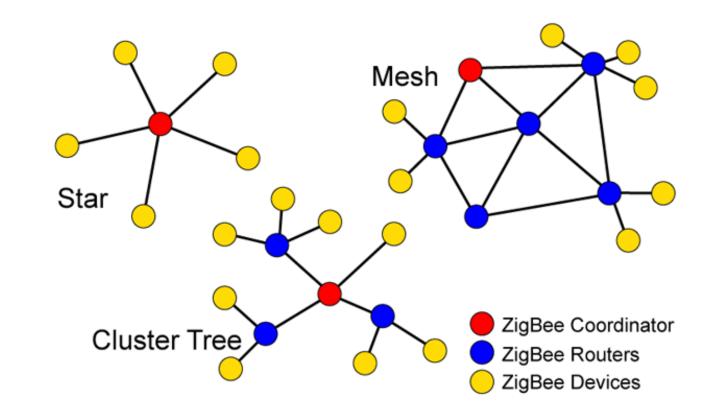

Demo: Soldering

### Materials

- XBee OEM Module (30-100 m range) \$19 XBee Pro (100m - 1.6 km range) \$32
  - MaxStream: <u>http://www.maxstream.net</u>
- Breakout Board, 2mm to 10 mil pin spacing. From me or Sparkfun
- Female headers 2mm
- Male headers 10 mil

## **Breakout Board Soldering**

- Why breakout boards
- Why headers
- Good solder / bad solder
- Desoldering

#### XBee with Breakout Board (pre-female header era)

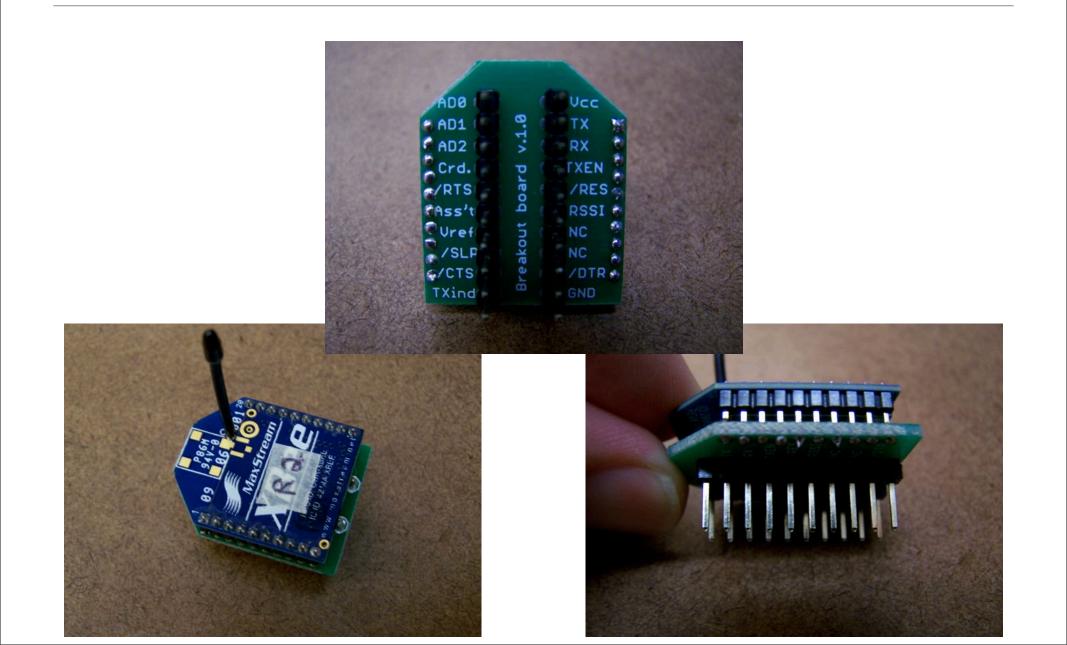

#### Soldering Breakout Boards: pin spacing

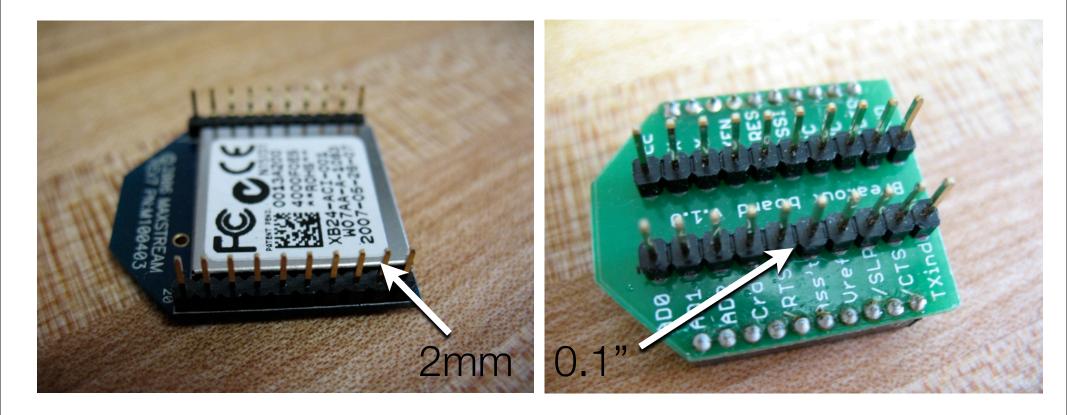

# Soldering Breakout Boards: finished

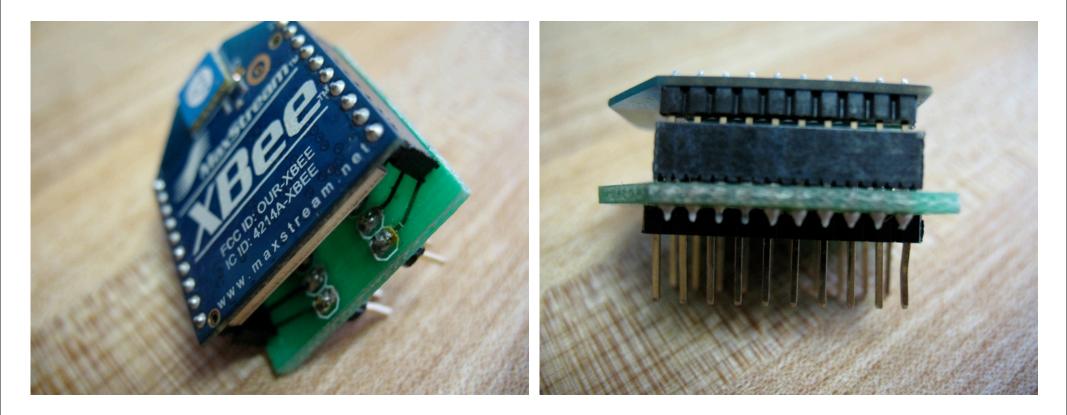

# Wiring

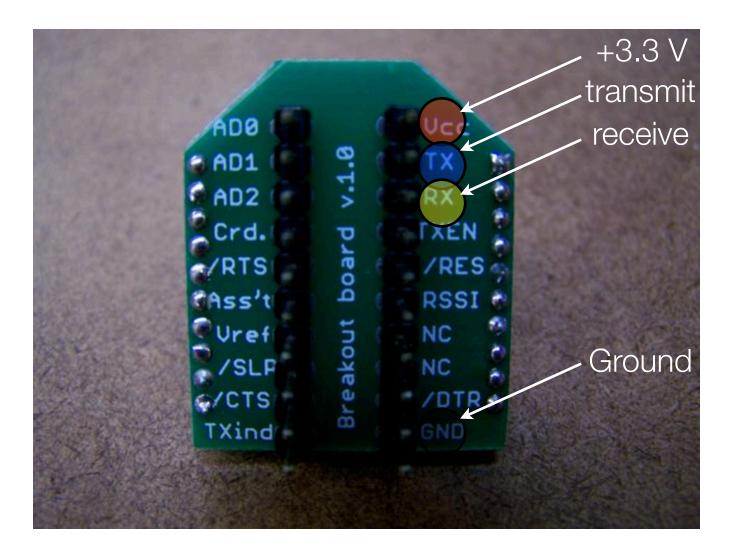

#### Remember!

- Use only +3.3 Volts. The regulator usually has a different pin arrangement: G-I
- Always use decoupling capacitors. The radios often don't work without them.
- You can't send infinitely fast. Try putting a 10ms delay into your loop.
- XBee TX goes to Arduino RX and vice versa.
- Arduino can run on 3.3 Volts

### Instructions

- Making Things Talk by Tom Igoe
- XBee Practical Example: Paired communication between two microcontrollers. Includes building, wiring and code for PIC and Arduino

# Serial Terminal Programs

- Processing: <u>http://rob.faludi.com/teaching/cmn/code/</u>
  <u>XBee\_Analog\_Duplex\_Sender.pde</u>
- Z-Term: http://homepage.mac.com/dalverson/zterm/
- HyperTerm: Windows Start Menu, Accessories, Communication
- screen: Terminal program on the Mac (or Linux)
- X-CTU: http://rob.faludi.com/teaching/cmn/code/XBee\_Terminal.pde
- plenty of others

#### Baud, Bits and Parity

- Setting different baud rates: 9600
- Data bits: 8
- Stop bits: 1
- Parity: None
- Flow control: none for now...

## Data Mode vs. Command Mode

- Idle Mode, transmit and receive data
- Command Mode, talk to the XBee itself
  - +++ "Yo, XBee"
  - AT "*Attention!*" (Hayes command set)

#### Some AT Commands

- AT -> OK
- ATMY -> my address
- ATDH, ATDL -> destination address hi/lo
- ATID -> personal area network ID
- ATCN -> end command mode

## Addressing In-Depth

- SL, SH: fixed serial number address
- MY: configured local 16 bit address
- DH, DL: destination address low and high
- ID: Personal Area Network ID
- Broadcast FFFF
- Broadcast PAN FFFF

### AT Command Format

Figure 2-08. Syntax for sending AT Commands

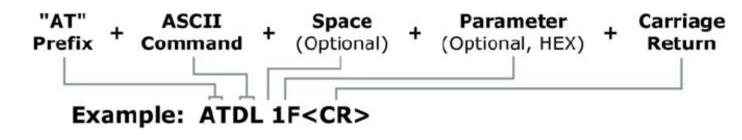

#### Send AT Command

#### System Response

| +++ OK <cr> (Ente</cr>                     | er into Command Mode)              |
|--------------------------------------------|------------------------------------|
| · · · · · · · · · · · · · · · · · · ·      | 2                                  |
| ATDL <enter> {current value}</enter>       | CR> (Read Destination Address Low) |
| ATDL1A0D <enter> OK <cr> (Mod</cr></enter> | ify Destination Address Low)       |
| ATWR <enter> OK <cr> (Writ</cr></enter>    | e to non-volatile memory)          |
| ATCN <enter> OK <cr> (Exit</cr></enter>    | Command Mode)                      |

Method 2 (Multiple commands on one line)

| Send AT Command                | System Response                                           |
|--------------------------------|-----------------------------------------------------------|
| +++                            | OK <cr> (Enter into Command Mode)</cr>                    |
| ATDL <enter></enter>           | {current value} <cr> (Read Destination Address Low)</cr>  |
| ATDL1A0D,WR,CN <enter></enter> | OK, OK, OK <cr> (Command execution is triggered upon</cr> |
|                                | each instance of the comma)                               |

## API Mode

- Powerful, steeper learning curve
- Data wrapped together with commands, addressing and status information

## **API Mode Format**

Figure 4-01. UART Data Frame Structure:

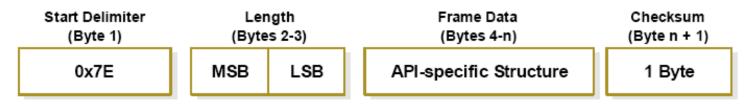

MSB = Most Significant Byte, LSB = Least Significant Byte

Any data received prior to the start delimiter is silently discarded. If the frame is not received correctly or if the checksum fails, the module will reply with a module status frame indicating the nature of the failure.

#### Figure 4-07. Example: API frames when modifying the NJ parameter value of the module.

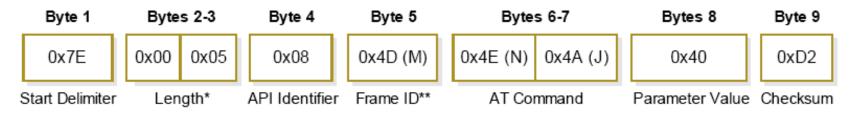

\* Length [Bytes] = API Identifier + Frame ID + AT Command + Parameter Value

\*\* "M" value was arbitrarily selected.

## Readings and Assignments

- Readings
  - XBee User Manual
  - <u>Making Things Talk</u>, pages 192 206.

### Schedule Office Hours or Lab Hours

• Friday afternoon in lab?